# Schieb Report

## **Ausgabe 2022.17**

**schieb.de** News von Jörg Schieb. https://www.schieb.de

#### **Komfortables Kopieren von Webinhalten in Edge**

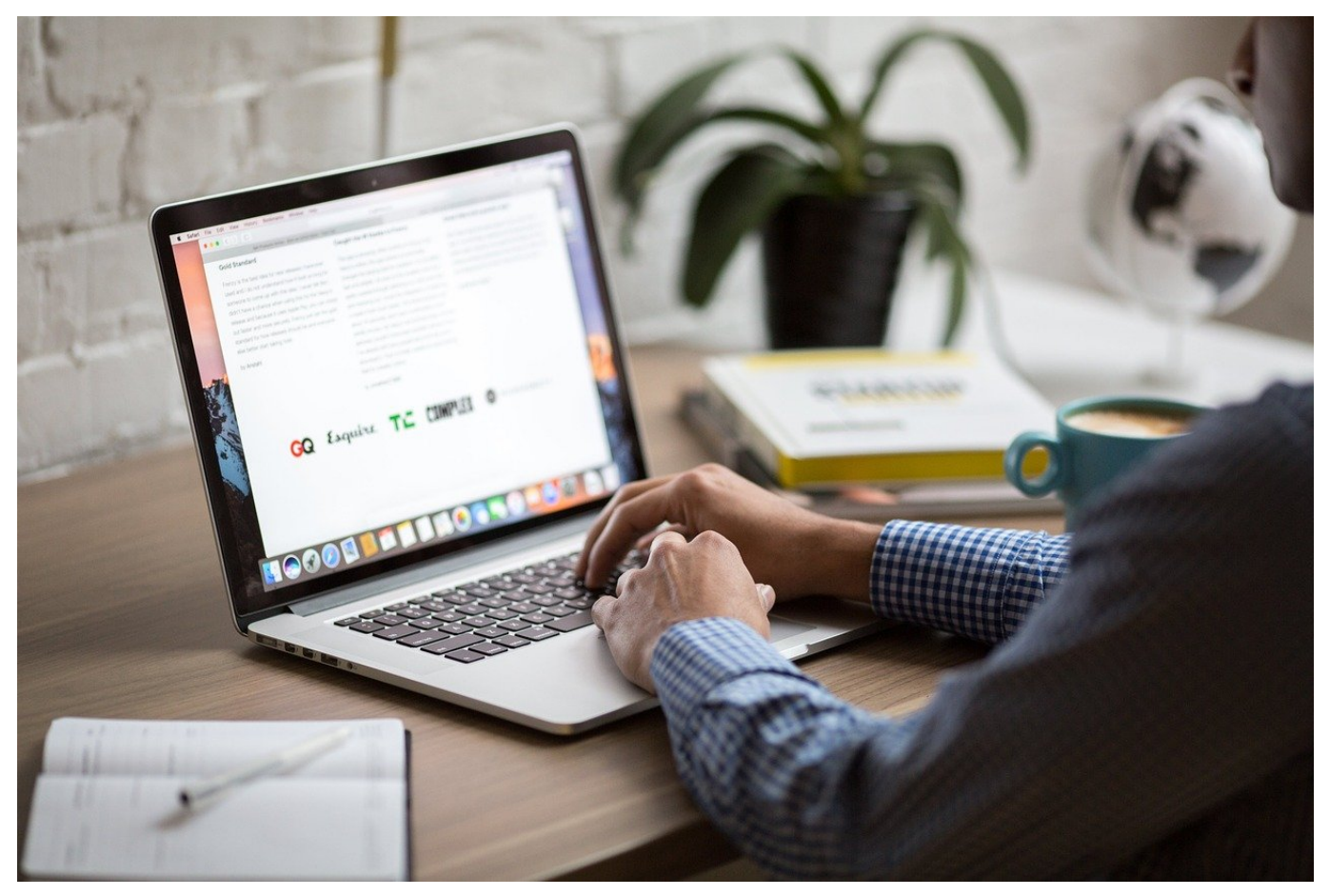

Das Internet ist Quell unendlicher Informationsmengen. Bei einer Recherche kopiert Ihr Euch die wichtigen Informationen zusammen. Das geht über eine neue Funktion von [Edge](https://www.schieb.de/?s=edge) deutlich komfortabler!

Webseiten sind schon lange keine langweiligen Textmonster mehr, sondern beinhalten alle möglichen Gestaltungselemente: Eingebettete Medien, Tabellen, formatierte Textbereiche und vieles mehr sorgen für Übersichtlichkeit und Komfort. Allerdings im ersten Schritt nur für den Betrachter! Wenn Ihr mit der Maus Inhalte markiert und kopiert, dann kommen die Inhalte im Zieldokument reichlich unorganisiert und unformatiert an. Edge nutzt dafür eine andere Kopiermethode:

### ORGS

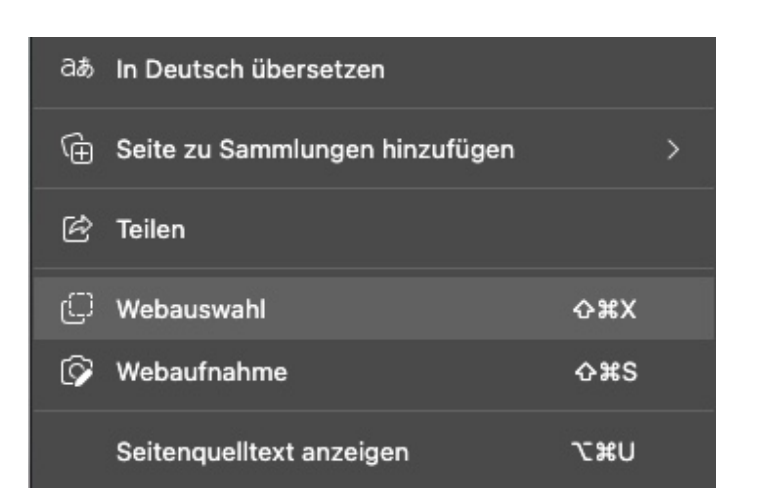

Klickt auf einer Webseite in Edge mit der rechten Maustaste in einen Inhaltsbereich und dann im Menü auf **Webauswahl**. Der Mauszeiger wird zum Kreuz und Ihr könnte den Bereich, den Ihr kopieren wollt, mit der Maus auswählen. Dabei markiert Edge im ersten Schritt nicht den Text oder die Bilder, sondern den angewählten Bereich mit einem normalen Markierungsrahmen. Diesen Rahmen könnt Ihr vor dem Kopieren der Inhalte noch verändern, dann klickt auf **Kopieren**.

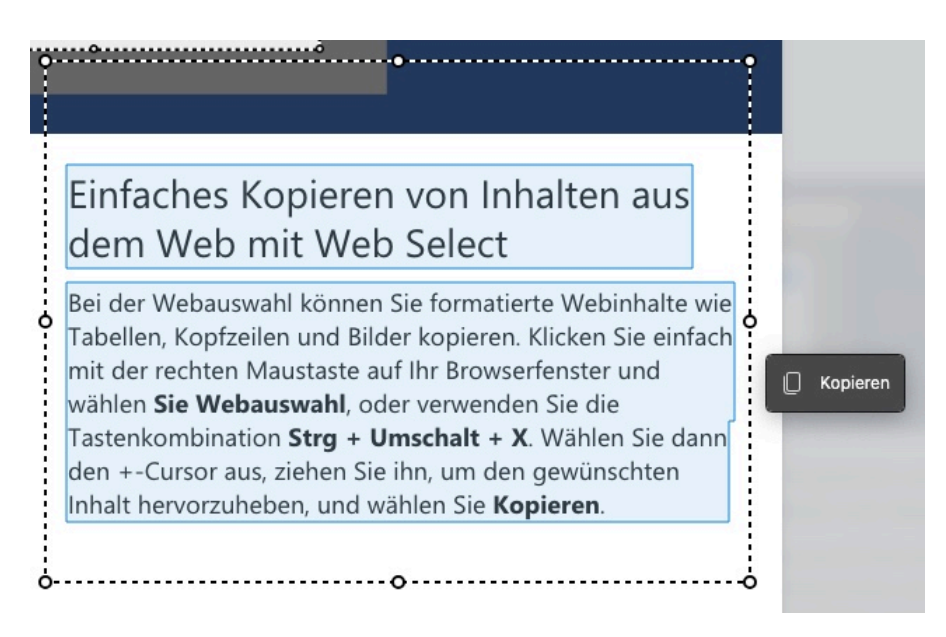

Edge analysiert die Inhalte in dem markierten Bereich. Wenn Ihr diese über **Bearbeiten** > **Einfügen** in Word oder ein anderes Programm einfügt und Edge die Elemente als formatierte Webinhalte erkannt hat, dann kommen sie im Zieldokument deutlich formatierter an als über das normale Kopieren.

**schieb.de** News von Jörg Schieb. https://www.schieb.de

#### **Besondere Einstellungen von FaceTime**

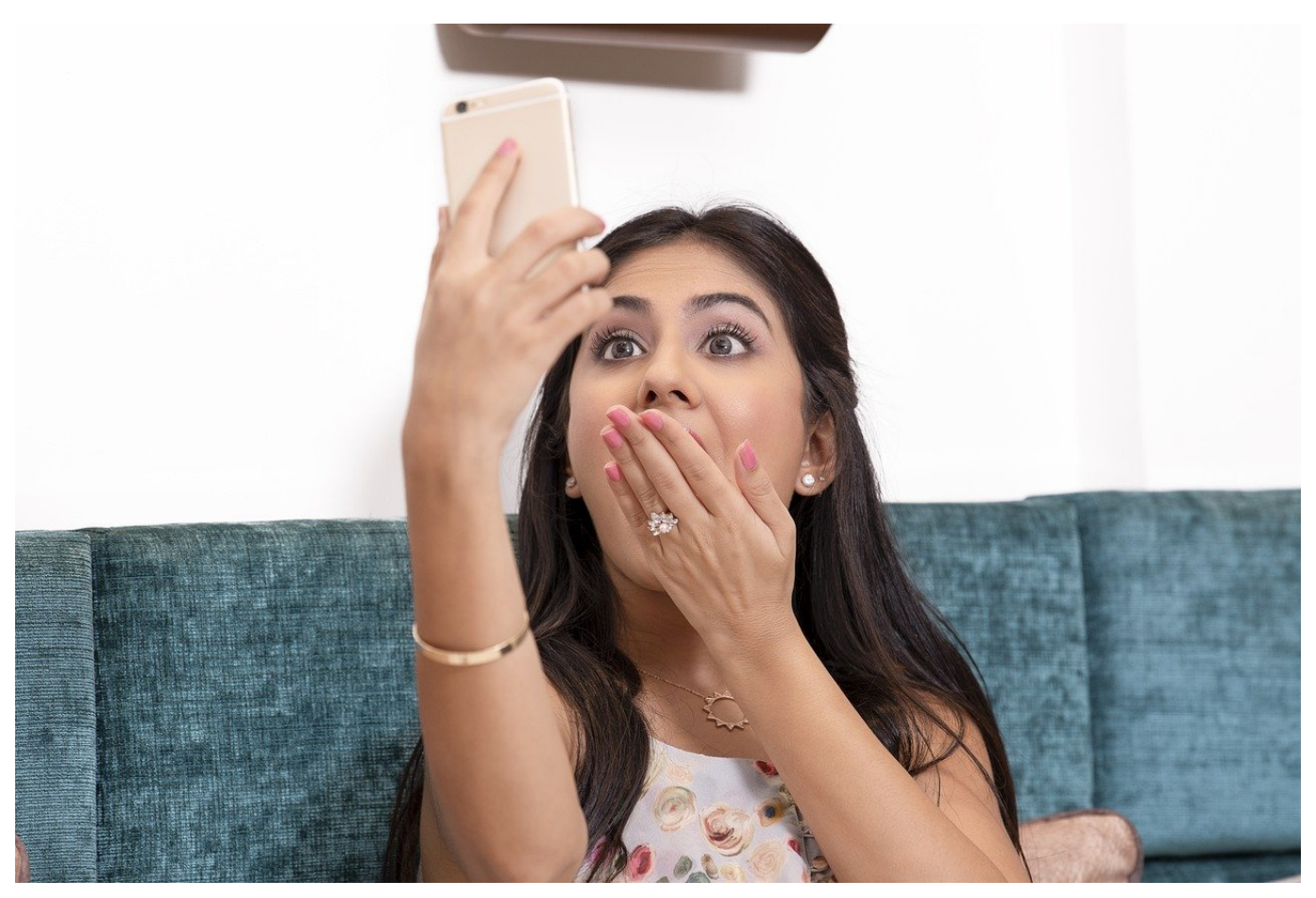

Wer Apple-Geräte nutzt, der nutzt meist auch Facetime als Lösung für die Videokommunikation. Wusstet Ihr, dass Ihr hier einige Einstellungen vornehmen könnt? Wir zeigen Euch, welche das sind!

Facetime funktioniert über alle Plattformen von Apple hinweg: Vom iPhone zum iPad, dem iMac und dem MacBook. Egal, an welchem Gerät Ihr sitzt, Ihr könnt miteinander sprechen und Euch dabei auch sehen. Je nach Gerät erlaubt Facetime einige Zusatzfunktionen, die manuell eingeschaltet werden müssen. Auf mobilen Geräten findet Ihr die Einstellungen in den Systemeinstellungen ganz unten in der Liste bei den Apps. Auf einem Mac findet Ihr sie unter **Facetime** > **Einstellungen**.

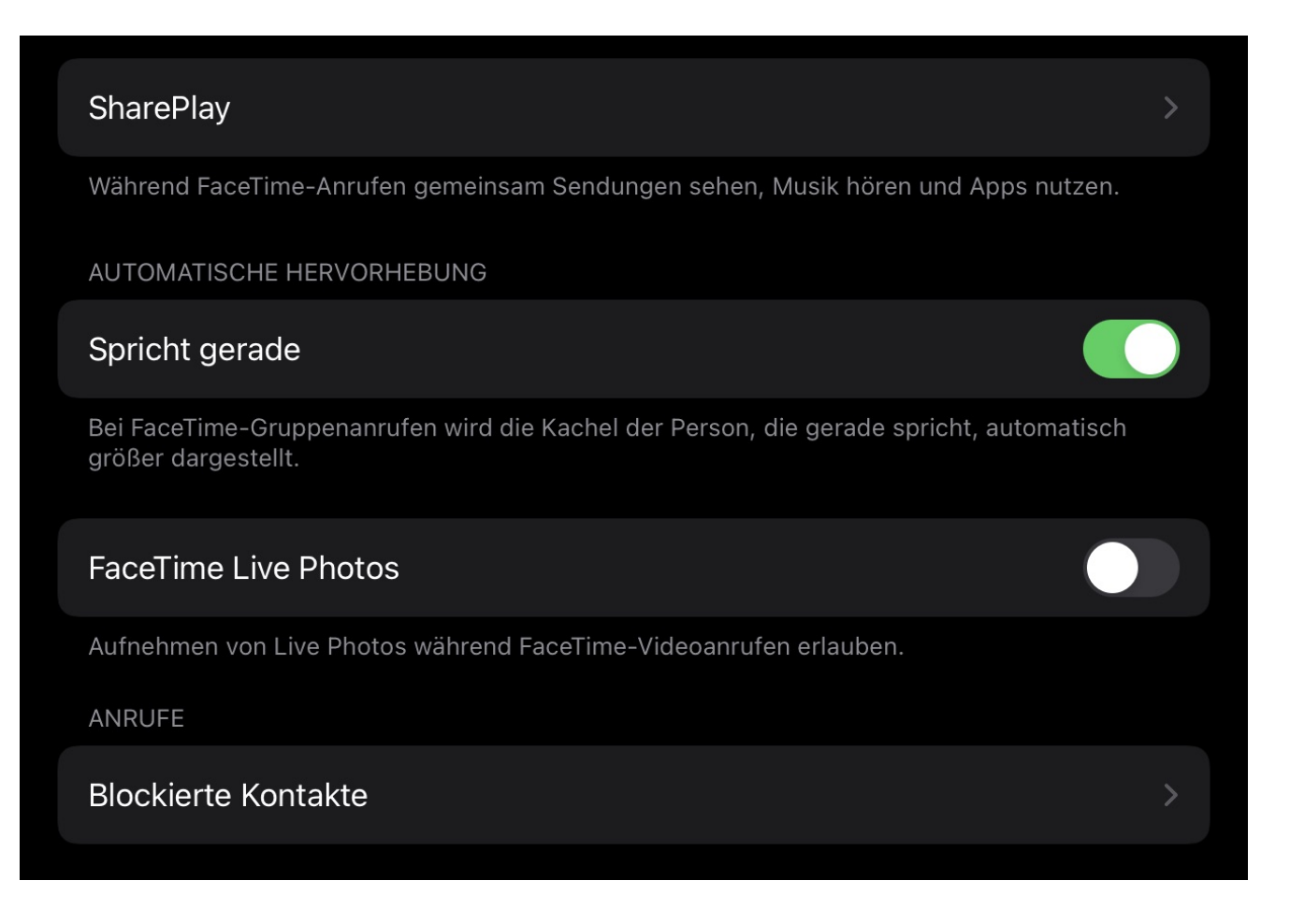

Die **Automatische Hervorhebung** oder **Spricht gerade** findet Ihr auf allen Geräten: Wird eine Facetime-Videokonferenz mit mehreren Teilnehmern geführt, dann wird bei der Aktivierung der Funktion die Person in den Vordergrund geholt, die gerade spricht. Damit wird sie größer dargestellt. Auch die Möglichkeit, **Facetime Live Photos** von der Konferenz zu machen, findet Ihr in den Einstellungen. Habt Ihr das nicht aktiviert, dann erscheint Euer Bild nicht auf den Fotos.

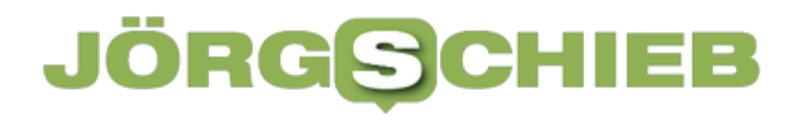

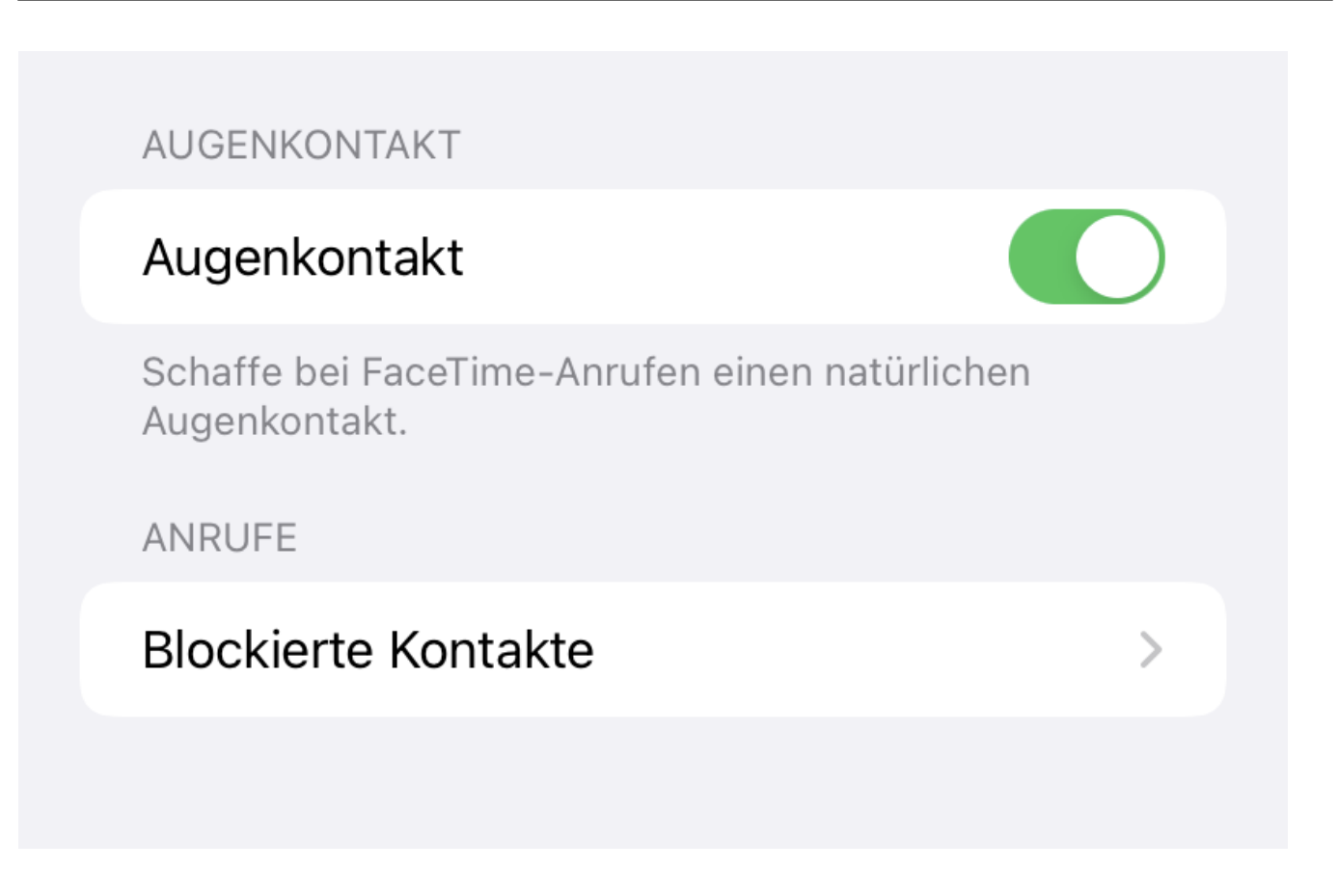

Eine weitere Funktion ist verblüffenderweise nur auf einem iPhone vorhanden: **Augenkontakt** passt das von Euch übertragende so an, dass Ihr vermeintlich in die Kamera schaut, auch wenn Euer Blick auf das Display gerichtet ist. Die Gesprächspartner bekommen dadurch das Gefühl, dass Ihr sie direkt anschaut.

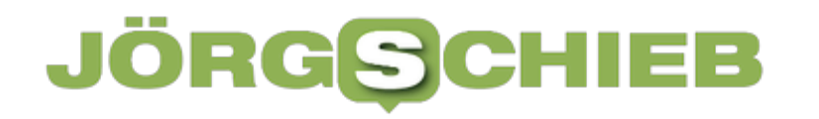

#### **Airtags: Nicht unbemerkt trackbar?**

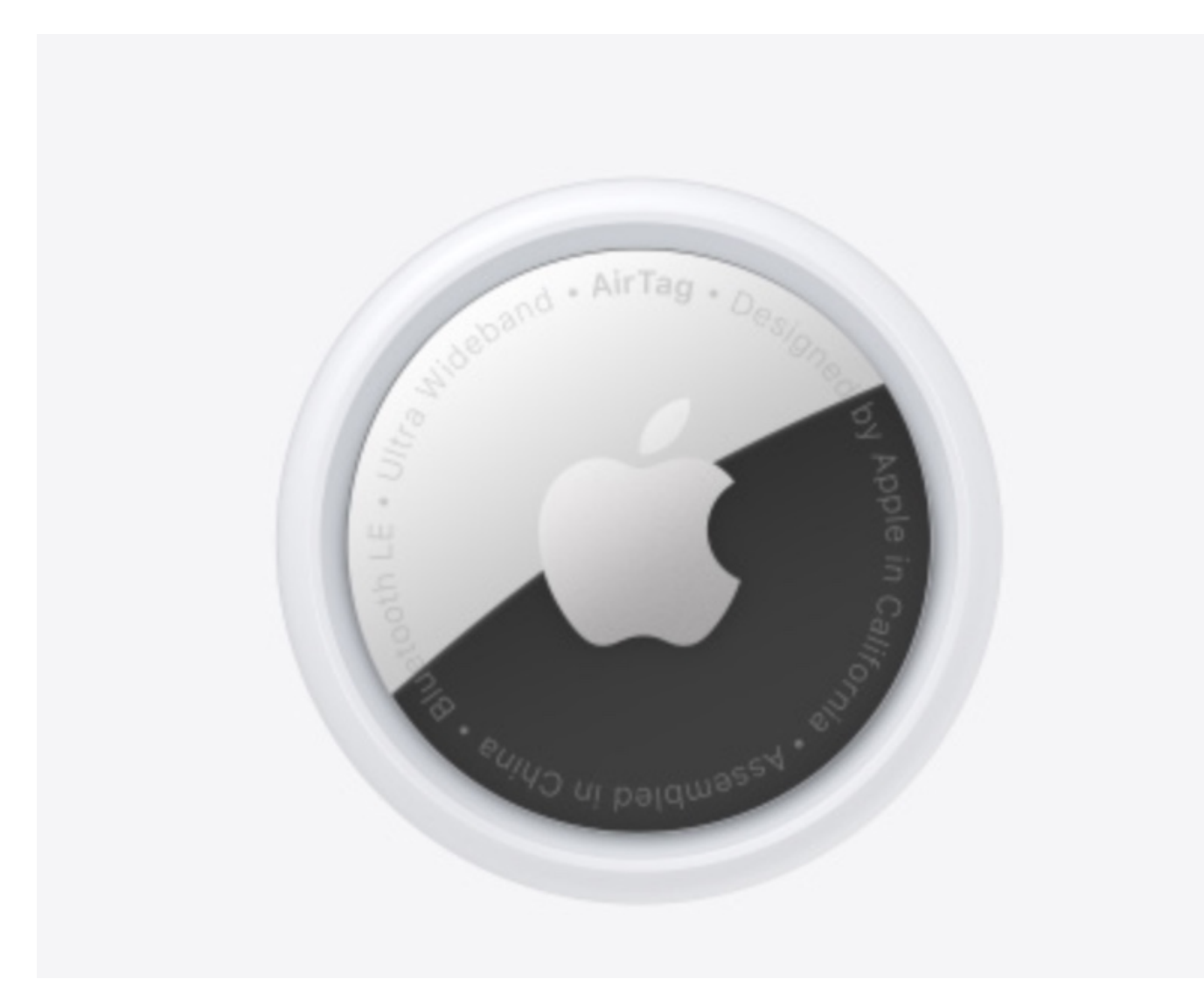

Apple legt großen Wert darauf, dass ein unbemerktes Tracken von Benutzern nicht möglich sei. Tolles Verkaufsargument, leider mit wenig Aufwand zu entkräften!

AirTags sind kleine Ortungsgeräte in der Größe einer verdickten Zwei-Euro-Münze. Sie nutzen die Tatsache, dass viele Anwender ein iPhone haben: Das erkennt alle Airtags (vor allem auch die, die fremden Anwendern gehören) und leiten deren Position an das Netzwerk weiter. Wenn Ihr ein AirTag irgendwo vergessen habt, dann könnt Ihr es über die Wo Ist-App aufspüren. Für das Netzwerk sind sie anonym, durch die Kopplung mit Eurem Apple-Account bekommt Ihr die Position des AirTags, wenn es nicht bei Euch ist. Einzige Voraussetzung: es muss jemand mit einem iPhone daran vorbeilaufen, damit das

die Position melden kann. Der Erfahrung nach passiert das normalerweise mehrfach stündlich. Es sei denn, Ihr seid in ungewohntem Gebiet.

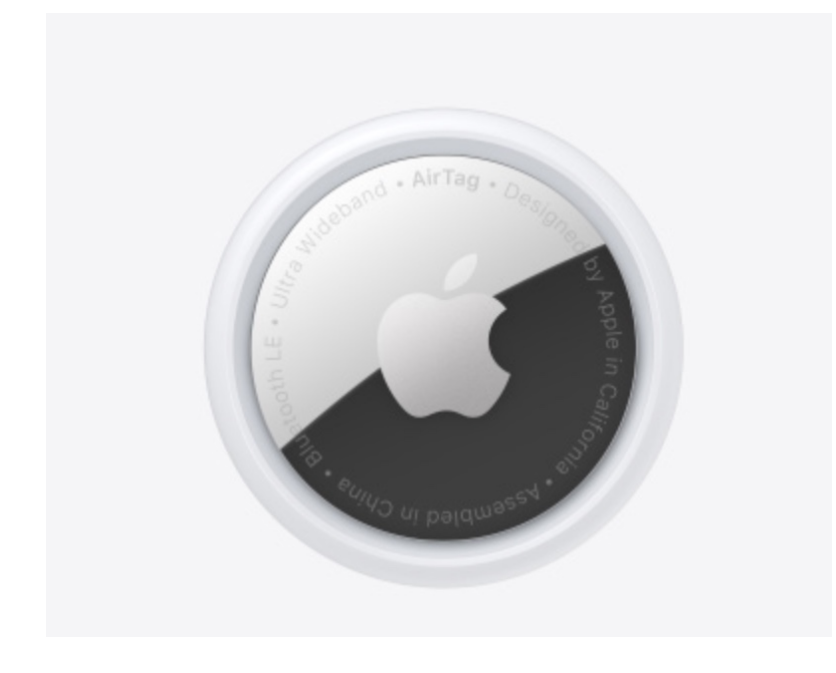

#### **Heimliches Tracken geht doch!**

Das schreit geradezu danach, ein AirTag in einer Tasche oder einem Fahrzeug eines Anderen zu verstecken und diesen unbemerkt zu verfolgen. Um genau das nicht zu ermöglichen, gibt das AirTag einen lauten, sich wiederholenden Warnton von sich, wenn es sich mit einem fremden Gerät bewegt. Der lässt sich per Software nicht ausschalten. Wohl abber mit roher Gewalt und wenig Aufwand:

Wir der Akkudeckel abgeschraubt und der graue Innenrahmen vorsichtig mit einem Messer angehoben und vom Kleber befreit, dann lässt sich der Lautsprecher heraushebeln (hier gibt es eine Anleitung dazu). Wird dazu noch die Spule, die um den Lautsprecher liegt, durchschnitten, dann ist das AirTag ab dem Zeitpunkt komplett stumm. Soviel also zum Thema "AirTags erlauben kein heimliches Tracken von Anwendern". Das kann man Apple nur bedingt vorwerfen: Der Eingriff ist ein physischer. Auf der anderen Seite: Wäre der Lautsprecher mit der Platine fest verbunden, liesse er sich nicht ohne Schaden für das AirTag entfernen.

#### **Auch als Android-Benutzer: App installieren**

Als iPhone-Benutzer habt Ihr einen Vorteil, denn iOS meldet Geräte, die auf einen anderen Anwender registriert sind und die sich mit Euch bewegen automatisch.

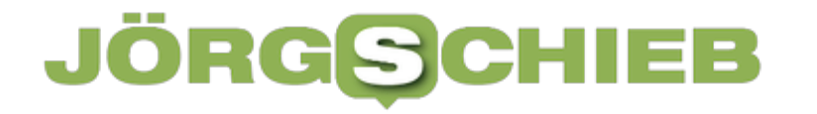

**schieb.de** News von Jörg Schieb. https://www.schieb.de

Als Android-Nutzer seid Ihr aber seit einiger Zeit auch nicht mehr ausgeschlossen: Mittlerweile gibt es eine offizielle App von Apple, die AirTags aufspüren kann. Installiert diese, dann bemerkt Ihr einen heimlichen Tracker relativ schnell!

**schieb.de** News von Jörg Schieb. https://www.schieb.de

#### **Vorsicht beim Kopieren und Umbenennen von Dateien**

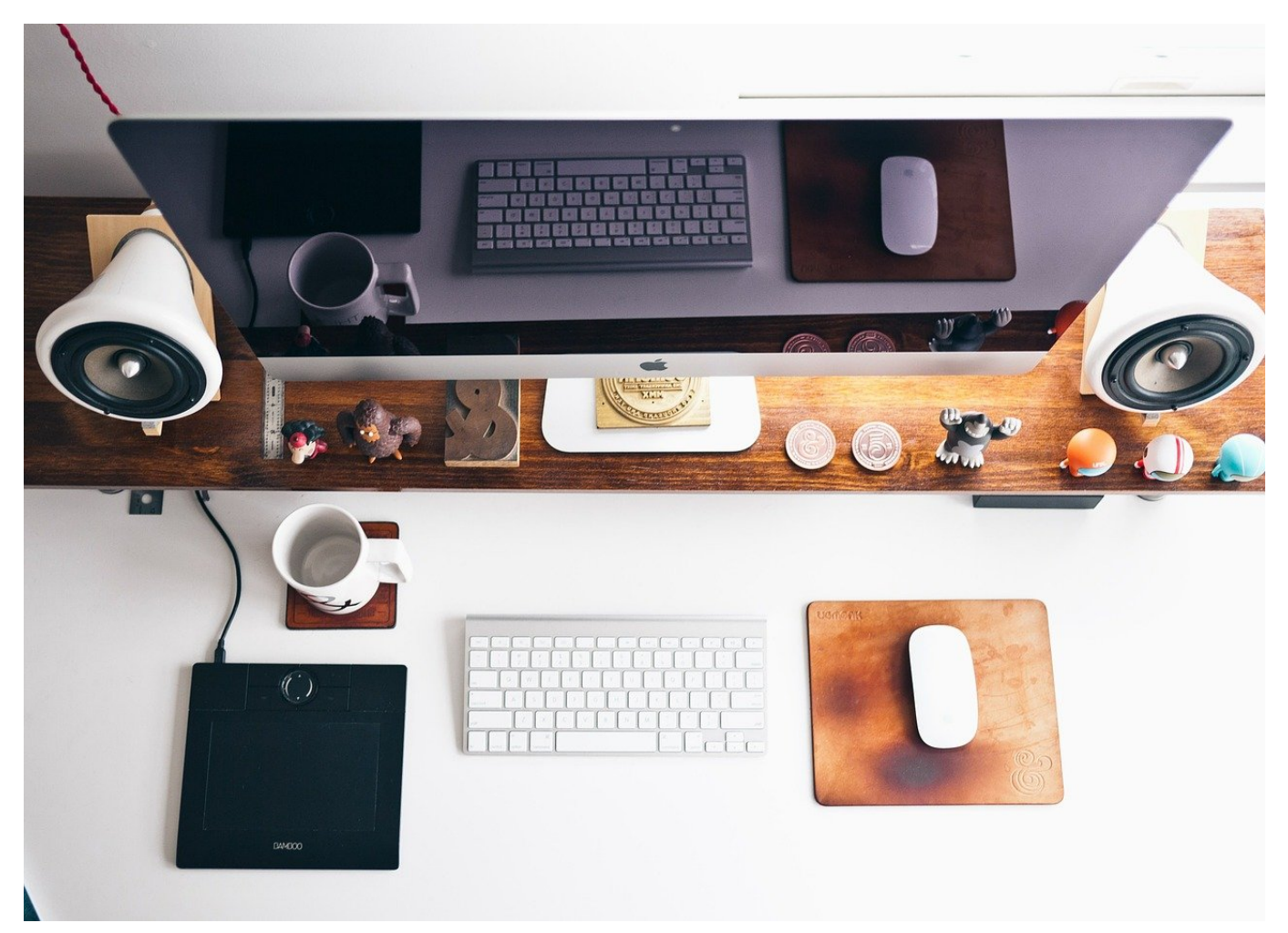

Warum bestimmte Dateien neu schreiben, wenn man doch eine alte als Muster nehmen kann? Was einfach und effizient scheint, birgt allerdings nicht nur Vorteile!

Der ideale Weg, ein Dokument für die erneute Verwendung vorzubereiten, ist das Erstellen einer Dokumentvorlage. Dien enthält dann alle sich wiederholenden Elemente des Dokuments, idealerweise noch Felder, die automatisch aktualisiert werden. Das Erstellen einer Vorlage ist aber Aufwand, der oft nicht mal eben so leistbar ist. Der Mensch ist pragmatisch und greift zur schnellsten Alternative: Eine bestehende Datei wird schnell kopiert und weiterverwendet, angepasst und gespeichert oder versendet. Dabei solltet Ihr zwei oft gemachte Fehler vermeiden:

![](_page_10_Picture_0.jpeg)

#### **Reihenfolge im Explorerfenster beachten**

Wenn Ihr die Kopie der Datei über **Kopieren** und dann **Einfügen** erstellt, dann hat sie den Namen der Ursprungsdatei mit einem angehängten - Kopie. Aus Peter.docx wird also Peter - Kopie.docx. Intuitiv ist das Umbenennen der Datei der erste Schritt. Ob Ihr nun mit der rechten Maustaste hineinklickt und dann auf **Umbenennen** oder zweimal langsam hintereinander, Ihr könnt direkt im Explorer den Namen ändern.

![](_page_10_Picture_4.jpeg)

Wenn Ihr intuitiv doppelt auf den Namen der Datei klickt, um die Kopie zu öffnen und zu bearbeiten, dann wartet besser einen Moment. Nach dem Umbenennen sortiert Windows die Dateien im Explorerfenster automatisch neu. Damit ist unter dem Mauszeiger plötzlich eine andere Datei. Ihr bearbeitet dann gegebenenfalls unwissentlich eine falsche Datei!

#### **Dateieigenschaften löschen**

Dateien haben eine Vielzahl von Informationen, die in die Metainformationen geschrieben werden. So beispielsweise den Ersteller (also den ersten Autor) inkl. Firmenangaben und anderen Informationen. Die werden bei der Kopie der Datei mit übernommen. Wenn Ihr also eine Datei weiterleitet, dann sieht der Empfänger all diese Informationen. Stellt sicher, das Ihr diese aus der Kopie löscht!

**schieb.de** News von Jörg Schieb. https://www.schieb.de

#### **Taggen von Dateien in Office**

![](_page_11_Picture_3.jpeg)

Wenn die Suche nach Dateien besser werden soll, dann verwendet Tags, um Eure Suchbegriffe unterzubringen. Das geht in Office schon direkt beim Speichern!

Tags sind kleine Textschnipsel, die in die Metainformationen einer Datei angehängt werden können. Die Office-Programme bieten eine integrierte Möglichkeit, Dateien mit Meta-Informationen zu versehen.

- 1. Um das zu nutzen, klickt in Word, Excel, PowerPoint und anderen Office-Apps auf **Datei** > **Speichern unter** > **Weitere Optionen**.
- 2. Im rechten Teil des Dateidialogs findet Ihr unterschiedliche Informationen, die Ihr durch Hineinklicken ändern könnt.
- 3. Dazu gehören die **Markierungen**, in denen Ihr einzelne Tags, die das Dokument beschreiben, durch Semikolon getrennt eintragen könnt.
- 4. Alternativ kommt Ihr über **Datei** > **Informationen** > **Alle Eigenschaften anzeigen** an die Informationen kommen und diese verändern.

![](_page_12_Figure_2.jpeg)

Oft ist eine Office-Datei eine Kopie einer Kopie einer Kopie eines irgendwann mal entworfenen Dokuments. Bei jeder neuen Nutzung sind manche Metainformationen hinzugefügt, andere verändert und viele einfach unangetastet gelassen worden. Diese solltet Ihr regelmäßig bereinigen. Hinzu kommt, dass die Metainformationen nicht jeden Empfänger eines Dokumentes angehen.

- 1. Startet den Windows Explorer und navigiert in das Verzeichnis, in dem die Datei sich befindet.
- 2. Klickt mit der rechten Maustaste auf die Datei, dann auf den Reiter **Details**.
- 3. Ganz unten unter den Metainformationen findet Ihr den Link **Eigenschaften und persönliche Informationen entfernen**. Klickt darauf.
- 4. Ihr könnt auswählen, ob eine Kopie der Datei ohne die Informationen angelegt werden soll oder die Eigenschaften aus der Originaldatei entfernt werden sollen. Ihr könnt einzelne Eigenschaften auswählen oder auf **Alle auswählen**

**schieb.de** News von Jörg Schieb. https://www.schieb.de

#### **Microsoft Viva: Hilfe oder Störung?**

![](_page_13_Picture_3.jpeg)

Viele Microsoft 365-Nutzer bekommen seit einigen Tagen tägliche Post: "Ihr tägliches Briefing" von Microsoft Viva sorgt für Verwirrung. Wir klären auf!

Microsoft Viva ist eine "Employee Experience Platform", ein separates System, dass die Arbeit für die Mitarbeiter einfacher machen soll. Sie gehört tatsächlich zu Microsoft und kommt über Microsoft 365 und Microsoft Teams zu den Benutzern. Die Idee dahinter: Die E-Mails, Termine, Dokumente, die der einzelne Benutzer in seinem Konto hat, werden analysiert und daraus Arbeitserleichterungen abgeleitet.

#### **Nachverfolgung von Themen**

Oft fragt Ihr in einer E-Mail nach einem Status oder dem weiteren Vorgehen. Diese E-Mails findet Viva und listet sie unter **Verpflichtungen und Nachverfolgungen** auf. Klickt darin auf Fertig, wenn der Vorgang abgeschlossen ist - Viva merkt sich dies und ignoriert ihn ab sofort. Wenn hier aber noch eine

Aktivität nötig ist dann könnt Ihr über **Erinnere mich** einen Reminder setzen, der den Vorgang zum passenden Zeitpunkt nochmal ins Gedächtnis ruft.

![](_page_14_Picture_49.jpeg)

#### **Kalenderlücken und Fokuszeit**

Hat der eigene Kalender eine Lücke, dann könnt Ihr nicht so schnell schauen, wie dort ein Termin hineingelegt wird. Schließlich sehen andere Anwender Eure freien Slots. Viva versucht Euch ein wenig Luft für konzentriertes Arbeiten zu verschaffen, indem es Fokuszeiten anbietet. Die werden abhängig von den Lücken in Eurem Kalender dann als Termine eingestellt Der Kalender ist blockiert und Ihr habt Zeit, allgemeine Aufgaben zu erledigen.

![](_page_15_Picture_0.jpeg)

![](_page_15_Picture_2.jpeg)

#### Planen Sie Ihren Tag:

Sie sehen verwandte Aufgaben oder relevante I Besprechungen, Erinnerungen für Aufgaben, di haben, und Vorschläge zum Buchen von Fokus:

#### Möchten Sie diese E-Mail nicht erhalten?

Sie können das Abonnement hier kündigen.

#### **Weg mit dem SPAM?**

Wenn Ihr Privatanwender seid, dann können diese täglichen E-Mails nerven. Schaltet sie einfach aus, indem Ihr unter **Möchten Sie diese E-Mail nicht erhalten** auf **hier** klickt. Die tägliche E-Mail ist nichts anderes als ein Newsletter, den Ihr abbestellen könnt.

**schieb.de** News von Jörg Schieb. https://www.schieb.de

#### **Kontakte aus der Outlook-Vorschlagsliste entfernen**

![](_page_16_Picture_3.jpeg)

Einer Eurer Kontakte hat die E-Mail-Adresse gewechselt. In Outlook habt Ihr das hinterlegt, aber trotzdem kommt in der Vorschlagsliste die alte Adresse? Das könnt Ihr verhindern!

Nicht jeder E-Mail-Empfänger ist in den Kontakten gespeichert. Das fällt gar nicht so sehr aufm denn Outlook lernt von Euren E-Mails: Empfänger, die Ihr benutzt, wandern in eine Liste, die so genannte **Autovervollständigen-Liste**. Auch wenn ein Kontakt geändert wird, bleibt die alte Adresse in dieser Liste drin, schließlich habt Ihr sie einmal benutzt.

![](_page_17_Picture_71.jpeg)

Das könnt Ihr mit einem Klick verhindern: Wenn Ihr einen Teil des Namens eingebt, dann sucht sich Outlook die passenden Adressen aus dieser Liste heraus. Rechts von jedem Eintrag findet Ihr ein kleines Kreuz: Sobald Ihr darauf klickt, wird die Adresse aus der Liste gelöscht.

Wenn Ihr verhindern wollt, dass die verwendeten E-Mail-Adressen überhaupt als Vorschläge verwendet werden, dann klickt in Outlook auf **Datei** > **Optionen** > **E-Mail**. Deaktiviert dann den Haken neben **Beim Ausfüllen der Zeilen "An", "CC" und "BCC" Namen mithilfe der AutoVervollständigen-Liste vorschlagen**.

Um die bereits gespeicherten Adressen zu löschen, klickt im selben Bildschirm auf die Schaltfläche **AutoVervollständigen-Liste leeren**. Ihr könnt fie Funktion jederzeit wieder einschalten. Als Entscheidungshilfe kann hier dienen, ob Euer Outlook auch von anderen Anwendern genutzt wird und diese nicht versehentlich sehen sollen, an wen Ihr E-Mails geschickt habt: Das Löschen einer gesendeten E-Mail löscht die Adresse nicht aus der Vorschlagsliste.

#### **Elon Musk kauft Twitter - und jetzt?**

![](_page_18_Picture_3.jpeg)

**Elon Musk kauft den Kurznachrichtendienst Twitter für 44 Milliarden Dollar. Der reichste Mensch der Welt will Twitter von der Börse nehmen – und grundlegend verändern. Noch ein Milliardär mit Macht und Einfluss. Gut oder schlecht für Twitter?**

Elon Musk, mit Paypal groß geworden und mit dem Weltraumunternehmen SpaceX und der E-Auto-Marke Tesla vermögend (und nun wahrlich alles andere als unumstritten), hat sich jetzt endgültig den weltweit operierenden Kurznachrichtendienst **Twitter** gesichert. Der als reichster Mensch geltende Multimilliardär gibt rund 44 Milliarden Dollar aus, um die Kontrolle über den Nachrichtendienst mit dem blauen Vogel im Logo zu übernehmen. Der Twitter-Konzern hat die Akquise offiziell bestätigt.

Das bringt Unruhe ins Netzwerk. Twitter funktioniert anders als Facebook, Instagram oder TikTok. Twitter ist nicht unbedingt die Plattform für die Massen. Hier sind vor allem Techies, Menschen aus der Medien- und Digitalwirtschaft, Journalisten, Wissenschaftler und Intellektuelle unterwegs. Und Politiker. Der Ton ist anders. Es braucht keine fancy Bilder. Aber auch auf Twitter gibt es Probleme mit Hass und Hetze, Trollen und Bots.

Twitter selbst ist nicht unbedingt ein ausgesprochen erfolgreiches Unternehmen. Manchmal scheint es, als fehlte es den Leadern des Unternehmens an Phantasie, wie man die Plattform behutsam weiter entwickelt und vor allem auch verdient. Sicher sieht Elon Musk hier ein Potenzial. Wie er Twitter zu einem ertragreichen Unternehmen machen will, bleibt erst mal sein Geheimnis.

Es kommt bei vielen nicht gut an, dass Elon Musk das Netzwerk kauft. Denn wenn er Twitter alleine leitet, dann vermutlich à la Musk. Etwa rüpelig, hemdsärmlig, laut und kompromisslos. Könnte sein, dass es für die Plattform wirtschaftlich gut wäre. Könnte aber auch gut sein, dass viele das Netzwerk fluchtartig verlassen.

#### **Elon Musk will Twitter von der Börse nehmen**

Der 50-Jährige twittert selbst aktiv, meist mehrmals täglich – und ist mit rund 83 Millionen Followern einer der einflussreichsten Twitterer. Schon seit Wochen kündigt er immer wieder mal an – natürlich in Tweets –, die Plattform übernehmen zu wollen – und dann auch wieder nicht ("Moving on"). Manchmal könnte man den Eindruck haben, dass Twitter sein offizielles Sprachrohr ist. So ähnlich, wie es auch bei Donald Trump der Fall war.

Musk hat in den letzten Wochen im großen Stil Aktien gekauft und sich jetzt aber mit der aktuellen Führung des Konzerns geeinigt: Der Multimilliardär zahlt 54,20 Dollar pro Aktie. Weniger, als einige zuletzt gefordert hatten, die lieber 60 bis 70 Dollar sehen wollten, den Höchststand im vergangenen Jahr.

"Ich möchte Twitter besser machen als je zuvor, indem ich das Produkt mit neuen Funktionen verbessere, die Algorithmen als Open Source zur Verfügung stelle, um das Vertrauen zu erhöhen, die Spam-Bots zu besiegen und alle Menschen zu authentifizieren." ELON MUSK

#### **Moderne Maßnahmen soll Vertrauen schaffen**

Musk hat schon einige Maßnahmen angedeutet: So will er den Quellcode der Algorithmen veröffentlichen und so die Entscheidungsmechanismen transparent machen. Also jenen Programmcode, der bestimmt, was die Nutzer der Plattform zu sehen bekommen und was nicht. Das wäre in der Tat ein dramatischer

Unterschied zu Wettbewerbern wie Facebook, Instagram oder TikTok, die ihren Quellcode wie einen Gral hüten.

Den Quellcode öffentlich zu machen sorgt für Vertrauen und ist modern. Außerdem will der neue Chef von Twitter "Spam-Bots besiegen". Auch das würden die meisten wohl befürworten, zumindest, wenn auch die Tweets von Bots und Trollfabriken gemeint sind, die in der Regel jeden vernünftigen Diskurs stören bzw. verhindern.

#### **Wichtigstes Ziel: Die Meinungsfreiheit wiederherstellen**

Häufig hat sich Musk in der Vergangenheit kritisch über regulierende Maßnahmen auf Twitter geäußert. Etwa Maßnahmen, die Corona-Leugner einhegen und vor allem die Verbreitung von Desinformation eindämmen sollten. Musk hat angekündigt, Twitter wieder zu einer Plattform machen zu wollen, auf der komplett freie Meinungsäußerung herrscht.

"Ich hoffe, selbst meine ärgsten Kritiker bleiben auf Twitter, denn das ist es, was Meinungsfreiheit ausmacht", schreibt Elon Musk Montag (25.04.2022) auf Twitter. Ein Hinweis darauf, was Musk – zumindest offiziell – am Herzen liegt: Er möchte Twitter wieder zu einer Plattform machen, auf der Meinungsfreiheit großgeschrieben wird. Wenn es nach ihm geht, soll es keine Sperrungen wie bei Ex-Präsidenten Donald Trump mehr geben.

**schieb.de** News von Jörg Schieb. https://www.schieb.de

![](_page_21_Picture_2.jpeg)

#### **Neue EU-Regeln könnten Musks Pläne stören**

Allerdings wird auch ein Elon Musk mit und auf Twitter nicht machen können was er will – insbesondere in Europa. Denn gerade am Wochenende hat das EU-Parlament den "Digital Services Act" beschlossen, der Plattformen mit mehr als 45 Millionen – und darunter fällt Twitter eindeutig – in Zukunft erhebliche Auflagen macht.

So wird es künftig in der gesamten EU Regeln geben, die an das deutsche Netzwerkdurchsetzungsgesetz (NetzDG) erinnern, um Hass und Hetze einzudämmen und strafbare Handlung auf den Plattformen zu ahnden. Auch müssen Plattformen sich für die Wissenschaft öffnen, Transparenzberichte abliefern und gegen Desinformation oder Kriegsverherrlichung vorgehen,

Elon Musks Pläne, eine Art Über-Plattform zu schaffen, auf der keine Regeln gelten, werden sich – zumindest in der EU – kaum umsetzen lassen.

Nutzerinnen und Nutzer müssen jetzt nicht unverzüglich Veränderungen befürchten – oder erwarten. Einen Deal dieser Größenordnung abzuwickeln, dauert einige Monate. Erst dann kann Elon Musk mit den konkreten

![](_page_22_Picture_0.jpeg)

**schieb.de** News von Jörg Schieb. https://www.schieb.de

Umbaumaßnahmen beginnen.

**schieb.de** News von Jörg Schieb. https://www.schieb.de

#### **Elon Musk will Twitter kaufen...**

![](_page_23_Picture_3.jpeg)

**Facebook, Twitter, Instagram, Tiktok: Wir machen uns kaum bis keine Gedanken darüber, wem diese Plattformen eigentlich gehören - und wer Einfluss darauf hat. Jetzt will Milliardär Elon Musk Twitter kaufen. Und viele fragen sich: Wieso - und was passiert denn?**

Elon Musk ist einer der reichsten Menschen der Welt. Mit Paypal Millionär geworden, mit Tesla, SpaceX und anderen Projekten Milliardär. Er twittert viel. Und es hat ihm auf Twitter so gut gefallen, dass er sich gedacht hat: Da würde ich gerne die Kontrolle übernehmen. Er hat schon viele Aktien – und will nun in den Aufsichtsrat oder noch besser Twitter gleich ganz übernehmen. Das finden manche gar nicht gut, wenn einzelne Menschen Plattformen wie Facebook oder Twitter nahezu im Alleingang führen und darüber bestimmen, was da zu passieren hat.

Elon Musk ist ein Mann mit großen Visionen und zu einigem fähig, das hat er in der Vergangenheit bewiesen. Er will zum Mars – aber vorher noch Twitter kaufen. Da fragen sich viele: Kann das überhaupt gehen?

**schieb.de** News von Jörg Schieb. https://www.schieb.de

![](_page_24_Picture_2.jpeg)

#### **Musk will Twitter wieder von der Börse nehmen**

Absolut: Twitter ist an der Börse – und jedes Unternehmen, das an der Börse ist, kann man theoretisch übernehmen, sogar gegen die Zustimmung der Führung. Elon Musk hat Medienberichten zufolge rund 46,5 Mrd. Dollar zusammengekratzt. Das sollte reichen, um nach aktuellem Marktwert an der Börse das Unternehmen zu kaufen. Das ist jetzt nicht alles Eigenkapital: Musk will 21 Mrd. Dollar quasi mit eigenen Aktien investieren, etwa Tesla-Aktien. Und dann hat er noch mal dieselbe Summe mit Investitions- und Kreditzusagen zusammenbekommen. Fertig.

Nun will Musk allen Aktionären ein Übernahmeangebot machen: Einige Dollar über dem aktuellen Börsenkurs. Das könnte also ohne weiteres funktionieren. Ziel von Musk ist nicht etwa, alle Aktien zu besitzen, sondern er will das Unternehmen komplett wieder von der Börse nehmen.

Nur das würde ihm die volle Kontrolle garantieren: Wie bei einem Familienunternehmen. Dann müsste Musk sich mit keinem Aufsichtsrat und auch nicht mit Aktionären abstimmen. Er könnte das Unternehmen ganz alleine führen und nach seinen Vorstellungen gestalten. Die einen kaufen sich einen Fußball-Verein, die anderen gleich eine ganze Plattform. Big Business.

#### **Das will Elon Musk erreichen**

Nur was will Elon Musk denn mit Twitter – wieso ist er so interessiert daran?

Über die wahren Beweggründe können wir nur spekulieren. Musk ist ein Getriebener – und ein Geschäftsmann. Gut möglich, dass er das Unternehmen kaufen, aufmöbeln und so wertvoller machen und wieder verkaufen möchte. Das sagt er nicht, aber das wäre ja vorstellbar – und alles andere als unwahrscheinlich. Offiziell sagt Elon Musk, er wolle die zunehmende Entwicklung stoppen, dass die aktuelle Führung von Twitter zunehmend die Meinungsfreiheit beschneide: Filter sortieren Nachrichten heraus, User werden gebannt und geblockt – der bekannteste ist zweifellos Donald Trump.

Und überhaupt solle Twitter wieder das werden, als das es mal angetreten ist: ein Sprachrohr für alle, auf dem uneingeschränkte Meinungsfreiheit herrscht. Denn das ist es, was die Macher 2008 wollten, als sie Twitter an den Start brachten: Sie wollten das erste Massenmedium der Postmoderne bauen und die Demokratie fördern. Ein Werkzeug, das die Macht von CNN und Co brechen sollte. Das ist ja durchaus auch gelungen.

#### **Kritik an den Übernahmeplänen**

Mittlerweile sind Plattformen wie Facebook, Twitter, Instagram und Co. so mächtig, weil so viele Menschen dort aktiv sind. Journalisten und Marktbeobachter machen sich Sorgen.

Es gibt teilweise die üblichen, dummen Kommentare: "Da will ein reicher, weißer Mann die Kontrolle übernehmen – um Himmels Willen".

Verteilt werden solche Kommentare auf Twitter und Co. Klar. Aber was soll so etwas bedeuten? Wäre es besser, es wäre eine reiche schwarze Frau, die Twitter übernimmt? Es ist genau dieses dumpfe Schubladendenken, das Herausschreien von Unsinn, das auf den Plattformen meiner Ansicht nach am meisten stört – und aber auch erst durch Massenplattformen möglich geworden ist.

Ob sie nun ein einzelner Mensch steuert oder wie bei Facebook eine Menschengruppe, ist am Ende unerheblich. Denn der Kommerz steht im Vordergrund – und diktiert die Regeln. Die Gesellschaft und die Politik definiert

dann ein paar Regeln, um die schlimmsten Auswüchse einzuhegen, Hass und Hetze etwa, aber das löst das Problem nicht.

Die Gesellschaft ist offenbar nicht bereit für solche Massenmedien. Daher ist es wichtig, dass Gesellschaft und Politik sich Gedanken machen, wie man solche wichtigen Plattformen generell klug reguliert. Und: Ja, es sollten nicht einzelne private Mächte sein, die hier die Kontrolle haben.

#### **Donald Trump und sein "Truth Social"**

Mit Donald Trump gibt es ja einen Mann, der die aus seiner Sicht mangelnde Redefreiheit auf Facebook, Twitter und Co. mehrfach kritisiert und dann einen eigenen Social-Media-Dienst "Truth Social" gestartet hat.

"Truth Social" – also das "Wahrheits Netzwerk" – ist seit 20. Februar online – und so ziemlich niemand benutzt es in den USA. Anfangs wollten sich Millionen Menschen anmelden – aber aufgrund technischer Pannen hat das nicht geklappt. Ein Desaster von vorne bis hinten: Versprochene Funktionen lassen auf sich warten, eine Android-Version ebenso. Trumps große Ankündigung ist ein Flop. I

n Trump-Manie werden technische Leiter wieder vor die Tür gesetzt. Das zeigt: Es reicht eben nicht, einfach nur Geld und Einfluss zu haben – und schon steht ein neues Netzwerk, das alle nutzen wollen. Selbst Trump-Anhänger ist "Truth Social" zu langweilig. Da kommt der "Netzwerk-Effekt" ins Spiel: Wenn man sich sozial vernetzen will, macht das am meisten Spaß und Sinn, wenn man dort ist, wo auch alle anderen sind. Es braucht schon besondere Gründe, woanders hinzugehen. Und diese Gründe konnte "Truth Social" ganz offensichtlich nicht bieten. Millionen Dollar versenkt. Das wird vermutlich auch nichts mehr werden.

**schieb.de** News von Jörg Schieb. https://www.schieb.de

![](_page_27_Picture_2.jpeg)

#### IIEB JORGSC

#### **Toots statt Tweets: Ist Mastodon ein würdiger Ersatz für Twitter?**

![](_page_28_Picture_3.jpeg)

**Multimilliardär Elon Musk kauft Twitter: Vielen gefällt das nicht – und sie** wechseln in das alternative Netzwerk "Mastodon". Doch was steckt **dahinter? Klären wir doch mal, was Mastodon eigentlich ist – und ob es wirklich eine Alternative zu Twitter darstellt.**

Rund 211 Millionen tägliche aktive Nutzer hatte Twitter zuletzt. Deutlich weniger als andere populäre Plattformen wie Facebook, Instagram oder TikTok, die alle weit über eine Milliarde Nutzer weltweit aufweisen. Trotzdem hat Twitter einen festen Platz unter den Plattformen: Hier wird engagiert diskutiert und debattiert. Vor allem Digitalexperten, Journalisten, Politiker, Unternehmer und Aktivisten – sind alle auf Twitter.

#### **Mastodon berichtet über "Ansturm": 62% mehr Nutzer**

Doch durch die Meldung dieser Woche, Multimilliardär Elon Musk könnte den Mikrobloggingdienst kaufen – und danach sieht es augenblicklich aus –, versetzt viele Twitter-User in Alarmbereitschaft. Doch wie in jeder Krise gibt es auch immer

Gewinner, wenn sich Menschen kurzzeitig abwenden. In diesem Fall ist es der bislang weithin unbekannte Twitter-Klon **Mastodon**.

Laut Betreiber Eugen Rochko – ein Deutscher aus Jena, der die Twitter-Alternative entwickelt hat –, haben sich in den letzten Tagen über 112.000 neue Nutzer angemeldet. Ein Wachstum von 62%. Das ist zweifellos eine Folge der Twitter-Akquise durch Elon Musk. Einige Menschen suchen da nach einer Alternative. Weltweit hat Mastodon derzeit 4,4 Millionen Nutzer.

#### **Tröts statt Tweets: Vieles ähnlich**

Wer sich Mastodon anschaut – es gibt eine Web-Version, aber auch Apps für Android und iOS – fühlt sich zweifellos direkt an Twitter erinnert. Layout, Aufbau und Prinzip sind sehr ähnlich und damit vertraut. Tweets heißen hier "Toots" oder übersetzt "Tröts". Eine einzelne Nachricht ist ein "Tröt", bei Bedarf mit Fotos und Videos. Tröts können bis zu 500 Zeichen lang sein – jedenfalls standardmäßig (Betreiber können das ändern). Nutzer können Tröts kommentieren, teilen und favorisieren.

Die Anmeldung und Nutzung ist kostenlos.

Wer umsteigt, muss trotzdem ein wenig umdenken. Während Twitter zentral verwaltet wird, funktioniert Mastodon dezentral. Es gibt nicht ein Netzwerk, sondern beliebig viele – von Privatpersonen, Firmen oder Institutionen betrieben, sogenannte "Instanzen". Dezentral organisiert eben. Aber alle Instanzen sind trotzdem miteinander vernetzt. Ich habe mich zum Beispiel bei "nrw.social" angemeldet. Eine Mastodon-Gemeinde aus NRW.

#### https://nrw.social/web/@jschieb

Trotzdem können alle Nutzer ungehindert und frei untereinander kommunizieren. Es ist nur so, dass in jedem Teilnetzwerk eigene Regeln gelten können. Es gibt Moderatoren, die sich darum kümmern, dass alles mit rechten Dingen zugeht und die Regeln eingehalten werden. Nicht eine zentrale Verwaltung also, sondern sehr viele – die aber trotzdem alle miteinander verbunden sind.

#### **Keine Werbung, keine ausgespähten Daten**

**schieb.de** News von Jörg Schieb. https://www.schieb.de

Das vielleicht Angenehmste: Keine Werbung. Entsprechend werden auch keine Nutzerdaten und Nutzungsgewohnheiten ausgespäht, gespeichert oder ausgewertet. Mastodon und die vielen Instanzen leben in der Regel von Spenden.

Die Software ist quelloffen (OpenSource). Es kann nicht nur prinzipiell jeder hineinschauen, was die Vertrauenswürdigkeit erhöht, sondern auch mitentwickeln.

Mastodon hat zwar aktuell weltweit einigen Zulauf – ist aber bei nüchterner Betrachtung immer noch ein kleines Licht. Einen vorhandenen Standard wie den von Twitter aufzubrechen ist sehr schwierig – aber es ist nicht unmöglich.

**schieb.de** News von Jörg Schieb. https://www.schieb.de

#### **Wenn bei Windows 11 das Konto gesperrt wird**

![](_page_31_Picture_67.jpeg)

Ihr wollt Euch an Windows 11 anmelden, aber das Konto ist gesperrt? Das kann unterschiedliche Ursachen haben, lässt sich aber meist schnell beheben!

Die erste Hürde bei der Anmeldung an einem Windows-PC ist die Anmeldung an das Benutzerkonto. Dieses ist entweder lokal, ein Microsoft-Konto oder ein Firmenkonto, was von den Administratoren verwaltet wird. Egal, ob Ihr Passwort, PIN, Fingerabdruck oder Gesichtsscan zur Anmeldung verwendet: Euer PC prüft immer zusätzlich, ob das Konto freigeschaltet und nicht gesperrt ist.

Der einfachste Fall: Ihr habt das Kennwort schlicht und einfach vergessen. Bei einem Microsoft-Konto ist das relativ unproblematisch: Ihr habt beim Anlegen dieses Kontos eine Handynummer angegeben. Über https://account.microsoft.com könnt Ihr dann die Entsperrung des Kontos direkt über das Internet anfordern. Durch die zusätzliche Sicherung der Handynummer geht das schnell und einfach.

Befindet Ihr Euch im Unternehmensumfeld, dann solltet Ihr umgehend Eure IT

konsultieren. Der Administrator kann die Entsperrung ohne großen Aufwand vornehmen. Das gilt übrigens auch bei einem privaten Office 365-Konto!

#### Eigene Anmeldeinformationen verwalten

Sie können gespeicherte Anmeldeinformationen für Websites, verbundene Anwendungen und Netzwerke anzeigen und löschen.

![](_page_32_Picture_5.jpeg)

Komisch wird es, wenn sich im Firmenumfeld Ihr PC und der Anmeldeserver streiten: Ihr sperrt Euren PC, wollt ihn wieder entsperren. Statt des Desktop begrüßt Euch die Meldung "Ihr Konto wurde gesperrt", und das passiert immer und immer wieder? In einem solchen Fall kontrolliert, ob die Anmeldeinformationen gespeichert sind. Das ist beispielsweise der Fall, wenn Ihr die automatische Anmeldung verwendet.

Wenn Ihr zwischendurch auf dem Server das Kennwort geändert habt, versucht der PC die automatische Anmeldung mit falschen Benutzerdaten. Folglich wird das Konto wegen zu vieler Fehlversuche gesperrt.

Sucht im Suchfeld nach dem Begriff **Anmeldeinformationen** und wählt **Windows-Anmeldeinformationen verwalten**. Hier bekommt Ihr gespeicherte (und veraltete) Anmeldeinformationen angezeigt und könnt diese löschen. Danach sollte der PC sich nicht mehr automatisch anmelden.

**schieb.de** News von Jörg Schieb. https://www.schieb.de

#### **Tags für alle Dateien: Tagging für Windows**

![](_page_33_Picture_3.jpeg)

Tags helfen, Eure Dateien noch besser auf einem Datenträger finden zu können. So recht reichen die Systemmittel dafür oft nicht aus. Wir zeigen Euch eine kostenlose Alternative!

Wenn Ihr den Aufwand treibt, Eure Dateien ganz konsequent zu taggen, um die Suche effizient zu gestalten, dann reichen Euch die Office-Dateien dafür oft nicht aus. Windows lässt das Tagging aber leider nicht für viel mehr Dateitypen zu. Die Lösung ist wie so oft ein Programm eines Drittanbieters.

#### **CHIEB** JORG!

![](_page_34_Picture_92.jpeg)

Die kostenlose App Tagging for Windows integriert sich in den Windows Explorer und erlaubt darüber das Taggen von Dateien:

- 1. Klickt eine Datei bzw. einen Ordner an oder markiert gleich mehrere Elemente.
- 2. Unter dem Detailfenster findet Ihr das Fenster mit den Tags.
- 3. Durch Drücken von **Strg** + **Plus** könnte Ihr Tags eingeben. Wichtig dabei: Im Gegensatz zu Office müsst Ihr die Tags nacheinander eingeben: Statt sie mit einem Semikolon zu trennen, legt für jeden Begriff ein neues Tag an.
- 4. Um die Dateien zu einem Tag zu finden, integriert die App im Verzeichnisbaum des Explorers einen neuen Bereich **Tagging**. Klappt den aus, dann findet Ihr alle vergebenen Tags.
- 5. Wenn Ihr nach mehr als einem Tag suchen wollt, dann klickt auf Smart View und zieht aus den Tags im Explorer die in die Ansicht, nach denen Ihr suchen wollt. Ein Klick auf die **Lupe** startet dann die Suche und zeigt alle Dateien an, die den Suchkriterien entsprechen.